# RADIOTELECOPE REGISTRATION AT ITU-R

JoseA. López-Pérez Marta Bautista-Durán Hayo Hase 08/03/2021

**NOTIFICATION AND REGISTRATION OF A RADIO ASTRONOMY OBSERVATORY WITH THE ITU-R** 

- It is important to **notify** of radio astronomy observatories use of the radio spectrum with the International Telecomunications Union Radiocommunication sector (**ITU-R)**
- Also **to register our radiotelescopes at ITU-R**
- It would ensure formal **regulatory protection** from interferences

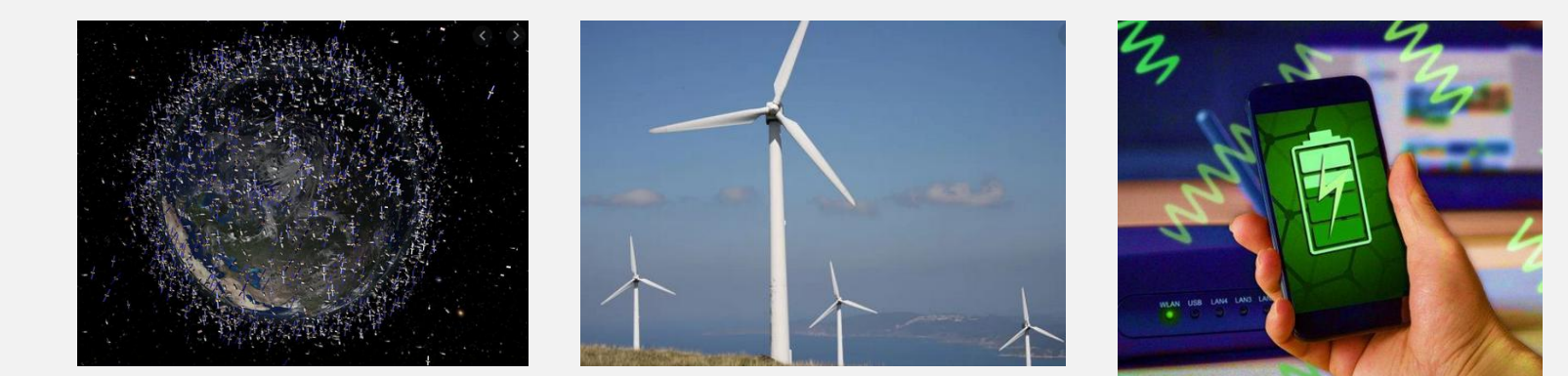

#### **NOTIFICATION AND REGISTRATION OF A RADIO ASTRONOMY OBSERVATORY WITH THE ITU-R**

- The CRAF management team believes that **maintenance** of accurate and **up-to-date** information on European observatories within the ITU-R is of vital importance in our efforts to **protect** European radio astronomy observatories **from interference** emitted by active radiocommunications services.
- Especially important where **cross-border** and **space-based** services co-ordintation are needed.
- Where can we **check the status** of the registration?
	- <https://www.itu.int/sns/database.html>

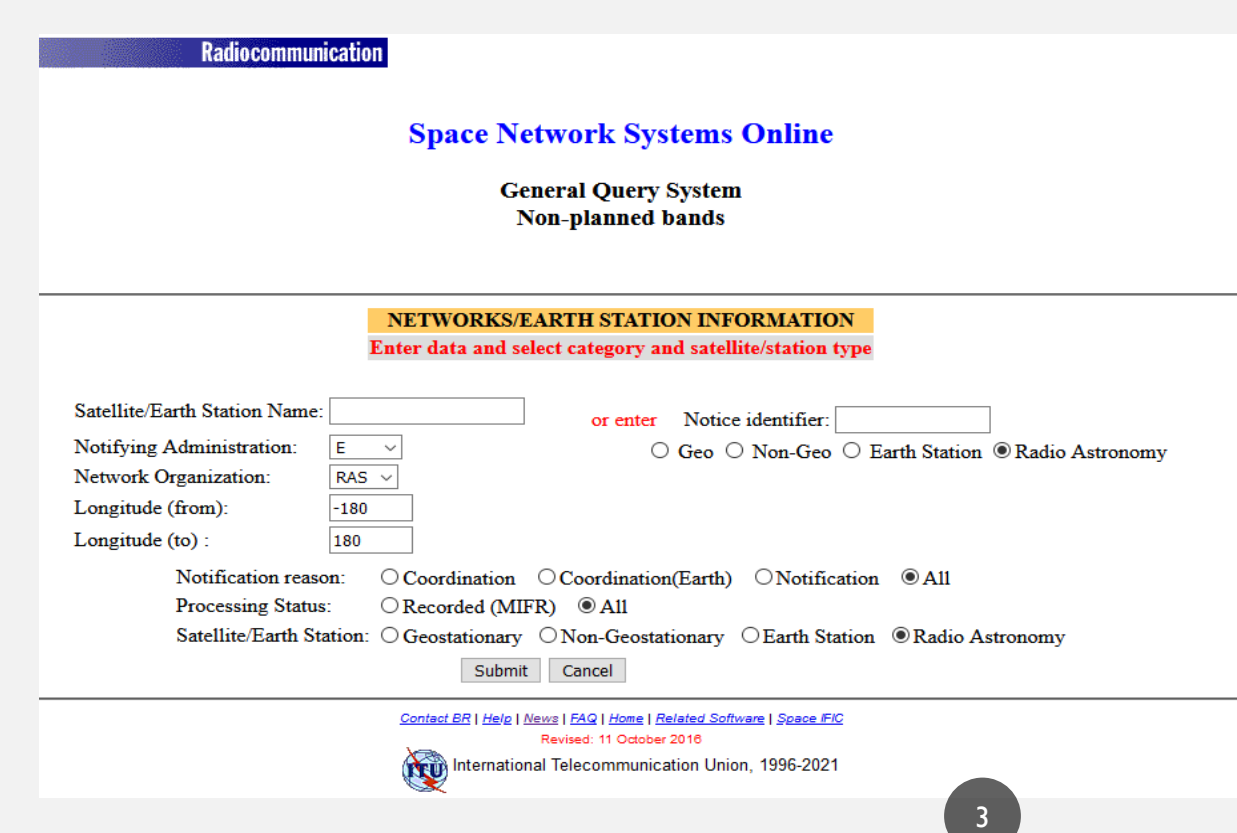

### **ADVANTAGES OF NOTIFICATION AND REGISTRATION:**

- It allows both the ITU-R and national administration to **take its presence into account** when making frequency assignments or examining proposals for future systems.
- To be taken into consideration to national administration when **protection** is needed in some **bands** that have associated a **footnote**.
- To be taken into account when new **space based services** are planned to be established (especially important when the observatory is located near a national border).
- To establish **chronological priority** in order to ask from protection (be able to ask for protection in adjacent bands to services filed at a later day).
- To probably establish an on-going **collaborative relationship** between the observatory and **its national administration**.

### **STEPS TO REGISTER A RADIOTELESCOPE**

- To **get in contact with the person in charge** at your administration related with this process
- To **prepare** the following **documentation**
	- **1. Collect all the information needed to prepare the mdb files:** information related with the administration, radiotelescope and receivers.
	- **2. Mdb files**
	- **3. Receiver diagram pattern**
	- **4. Register application letter**
- To **send all the information** to your national administration and to **check** the registration status at ITU-R database <https://www.itu.int/sns/database.html>

### **STEPS TO REGISTER A RADIOTELESCOPE**

## **1. Collect the information needed**

Information about points of the table (B.6.b, B.6.c, etc) are found in the **'Annex2App4.pdf**' and **'preface\_e.pdf**' documents.

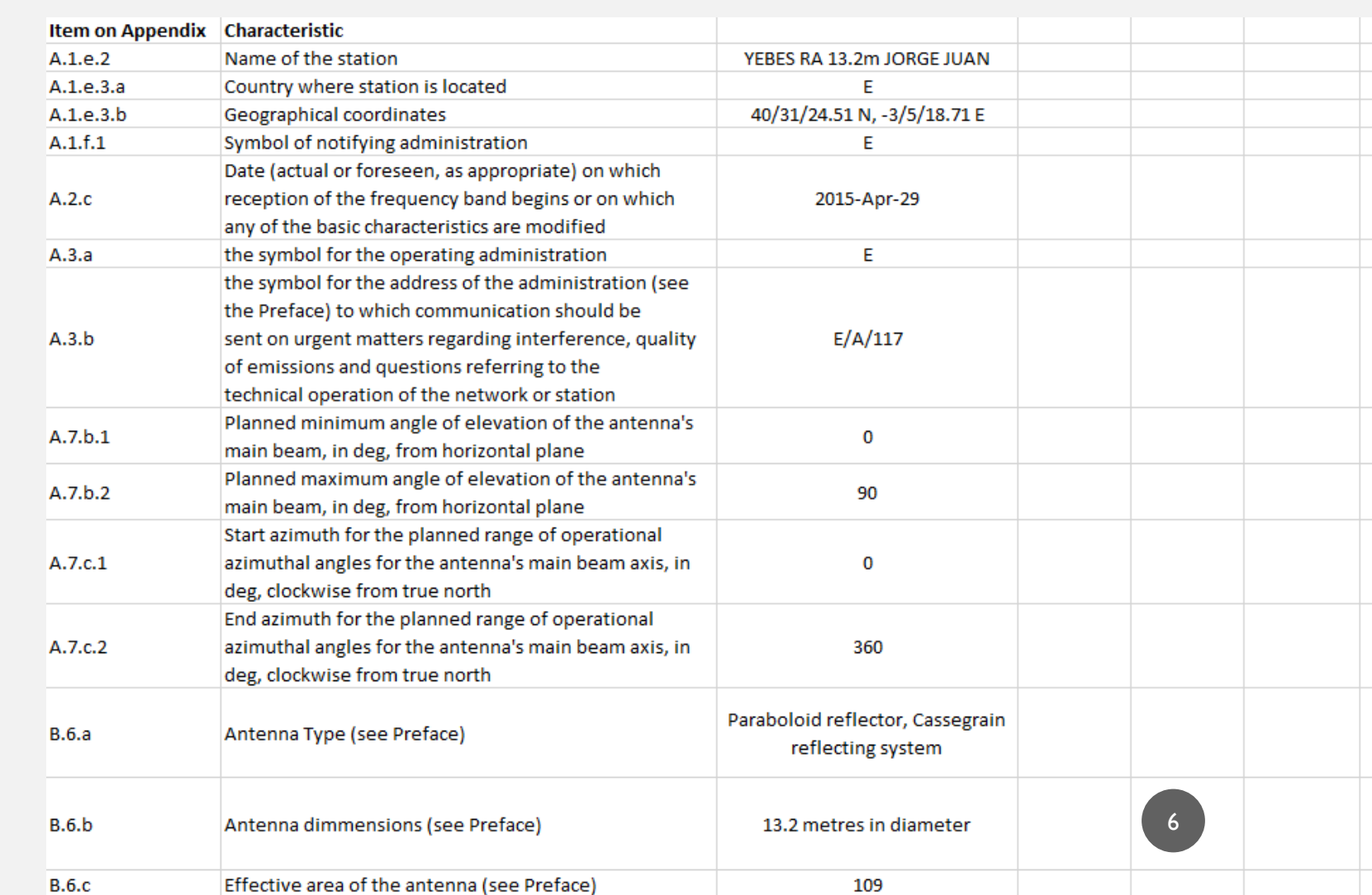

### **STEPS TO REGISTER A RADIOTELESCOPE**

## **1. Collect the information needed**

Information about poin of the table (B.6.b, B.6.c etc) are found in the 'Annex2App4.pdf' an **'preface\_e.pdf**' documents.

13 items are needed RAS registration

![](_page_6_Picture_66.jpeg)

![](_page_7_Picture_15.jpeg)

8

### **STEPS TO REGISTER A RADIOTELESCOPE**

Information from '**preface\_e.pdf**'

- Admin data:
	- A.1.e.3.a, A.1.f.1, A.3.a: **Table 1 A, Table 1B**
	- A.3.b: **Table 12A/12B**
	- C.4.a: **Table 3**
	- C.4.b: **Table 3**
- Radiotelescope data:
	- B.6.a: **Table 6**
	- C.13.b (pg 79)

### **STEPS TO REGISTER A RADIOTELESCOPE**

- **2. '\*.mdb' file structure:**
- Output file of the program used (SpaceCap) for the registration of the RAS stations. Your administration should generate it.
- SpaceCap software, which runs in Windows XP and is very un-friendly.
- One document for each RT.
- One "beam designation" for each receiver in the RT.

![](_page_9_Figure_7.jpeg)

### RT info

### '.mdb' file example

![](_page_10_Picture_28.jpeg)

50

40

30

20

 $-20$ 

 $-30$ 

Directivity (dBi)  $10$ 

### **STEPS TO REGISTER A RADIOTELESCOPE**

### **3. Receiver diagram pattern**

Provide at least simulated radiation pattern (if not measured) at the center frequency of each frequency range to register.

- One pdf for each frequency

![](_page_11_Figure_5.jpeg)

### **STEPS TO REGISTER A RADIOTELESCOPE**

### **4. Official letter applying for registration at ITU:**

Elaborate an official letter applying for both RAS frequency allocation (primary and secondary) and not allocated bands used by the radiotelescopes under the 4.4. of the RR.

Your administration may claim that you can **only register RAS bands**, and not others. However, if you want to register other **non-RAS bands,** you can argue that your station will comply with the express condition stated in article 4.4 of RR.

### • **Radio Regulation article 4.4**:

"4.4: Administrations of the Member States shall not assign to a station any frequency in derogation of either the Table of Frequency Allocations in this Chapter or the other provisions of these Regulations, except on the express condition that such a station, when using such a frequency assignment, **shall not cause harmful interference to**, and **shall not claim protection** from harmful interference caused by, a station operating in accordance with the provisions of the Constitution, the Convention and these Regulations."

### **FINAL STEPS TO REGISTER A RADIOTELESCOPE**

- Send all these documents to the contact at your administration
- To check registration status at<https://www.itu.int/sns/database.html>

# THANKS FOR YOUR ATTENTION

• **Marta Bautista -Yebes Observatory (Spain)**

[m.bautista@oan.es](mailto:m.bautista@oan.es)

- **Jose A. López-Pérez -Yebes Observatory (Spain)**
- [ja.lopezperez@oan.es](mailto:ja.lopezperez@oan.es)
- **Hayo Hase - Argentinean-German Geodetic Observatory (AGGO)**

[hayo.hase@bkg.bund.de](mailto:hayo.hase@bkg.bund.de)